# mri rest professional

## Release Notes

Version 20

## Contents

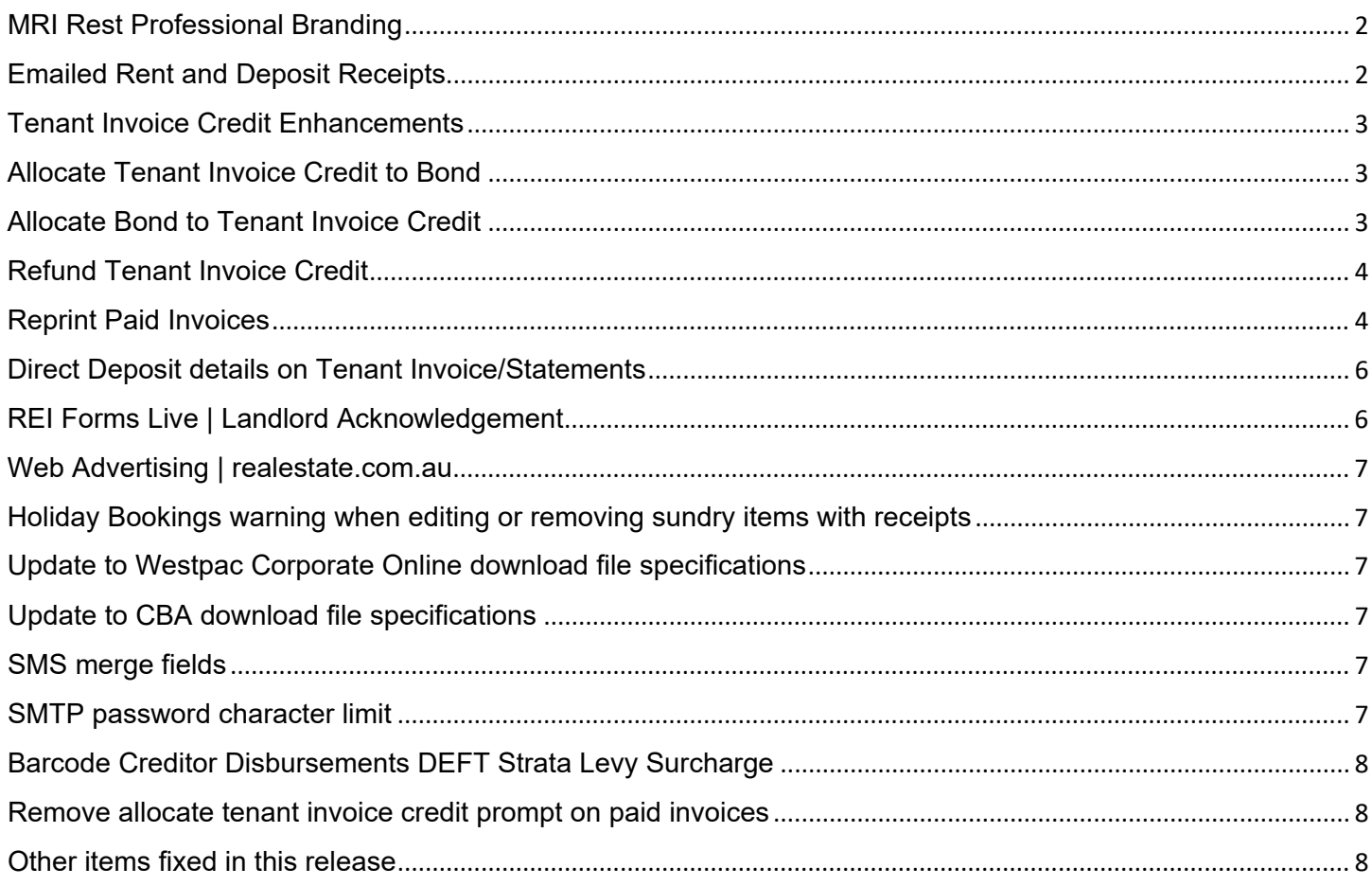

## <span id="page-1-0"></span>MRI Rest Professional Branding

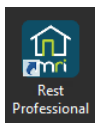

Rest Professional has been updated to include MRI Real Estate Software branding. You will notice a change from Red to Blue throughout Rest Professional including the new MRI Rest Professional Icon on your desktop and taskbar.

## <span id="page-1-1"></span>Emailed Rent and Deposit Receipts

Rest Professional now enables you to email Rent, Rent Deposit, Holiday Booking Rent and Holiday Booking Deposit receipts to the relevant tenant contact.

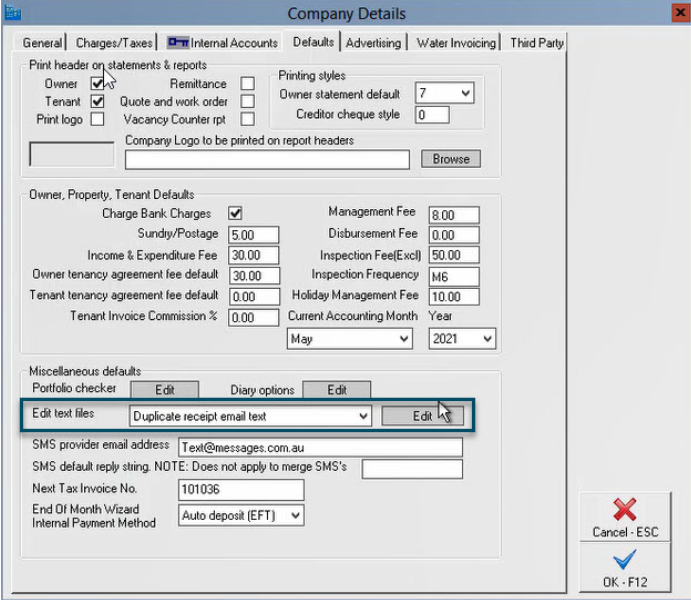

To edit the email template that is sent with the receipt, go to Other > Company Details > Defaults Edit Text Files: Select Duplicate receipt email text > Edit

Update the text as required and select File > Save

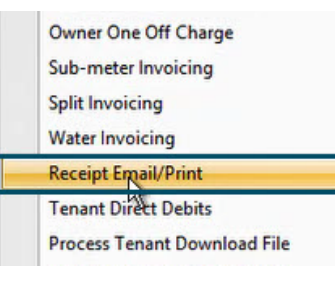

To email or print the receipt, you will need the receipt number. Go to Transactions > Receipt Email/Print (this has been renamed)

Enter the receipt number and select whether you want to email and/or print

Note: The email will be sent to the tenant who is selected as the accounts contact. If this email is invalid, then the email will be sent to the primary contact.

The summary of the receipt will show, click Yes to continue. If you selected to email the receipt, an email confirmation will appear if it was sent successfully.

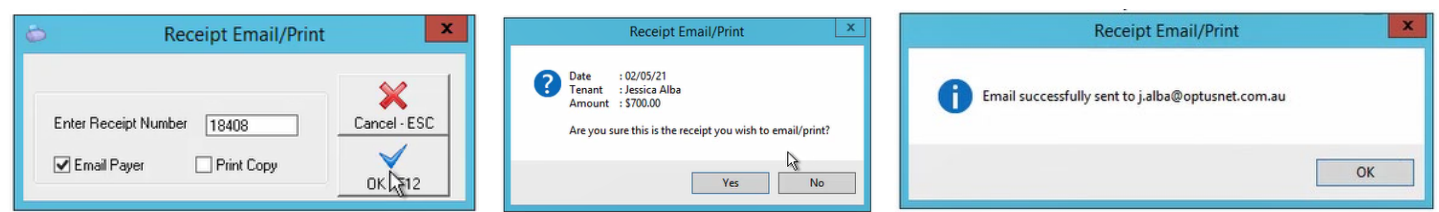

## <span id="page-2-0"></span>Tenant Invoice Credit Enhancements

The following enhancements have been made to Tenant Invoice Credit

- Allocate Tenant Invoice Credit to Bond
- Allocate Bond to Tenant Invoice Credit
- Refund Tenant Invoice Credit with Process Payments Now option

#### <span id="page-2-1"></span>Allocate Tenant Invoice Credit to Bond

You now have the ability to allocate Tenant Invoice Credit directly to bond. From the Transactions menu > Allocate tenant Invoice Credit > The new tab titled 'Bond' is visible, and you will have the ability to allocate Tenant Invoice Credit directly to Residential Bond or Commercial Bond based on the tenancy type.

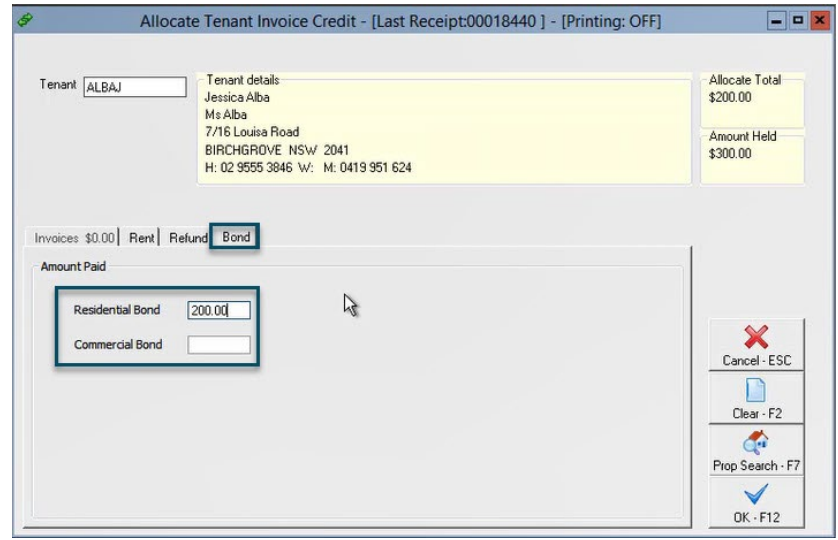

#### <span id="page-2-2"></span>Allocate Bond to Tenant Invoice Credit

A bond held in Rest Professional can now be allocated directly to Tenant Invoice Credit. From the Transactions Menu > Bond Disbursement > There is now an additional 'Payee' option to select "Tenant Invoice Credit" which will journal the funds from the relevant internal bond account into Tenant Invoice Credit.

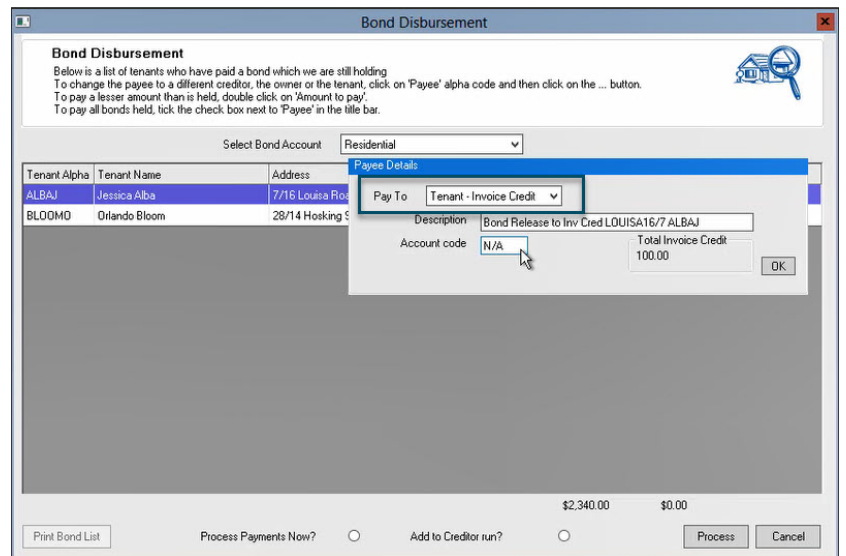

#### <span id="page-3-0"></span>Refund Tenant Invoice Credit

When creating a refund from Tenant Invoice Credit, you can now Process payments 'Now' and 'Add to creditor run'.

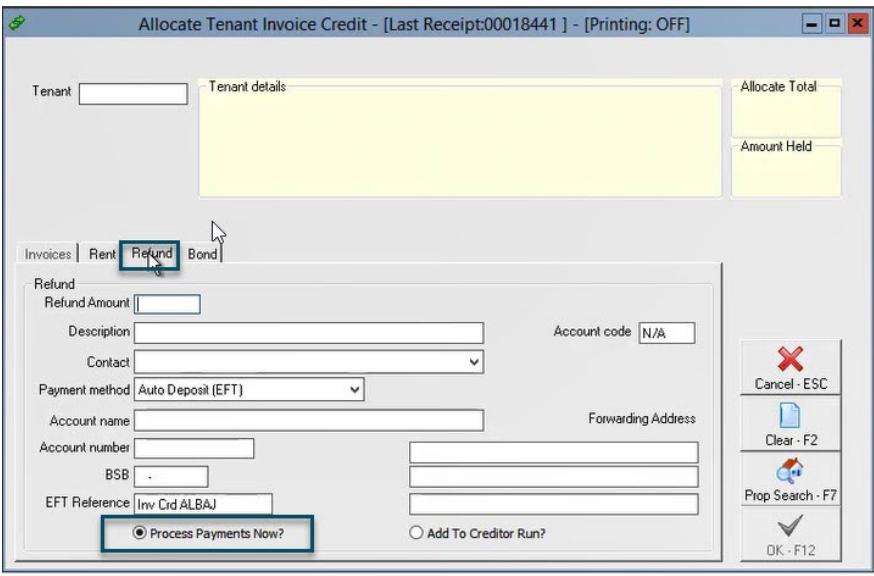

Note: The process payments now option does not include cheque payments.

### <span id="page-3-1"></span>Reprint Paid Invoices

Residential tenancy cards now have the option to view and reprint or email paid invoices:

On the tenancy card > Invoices Tab > There is now a tick box 'Show all invoices'. When this has been ticked a full list of paid and unpaid invoices will display.

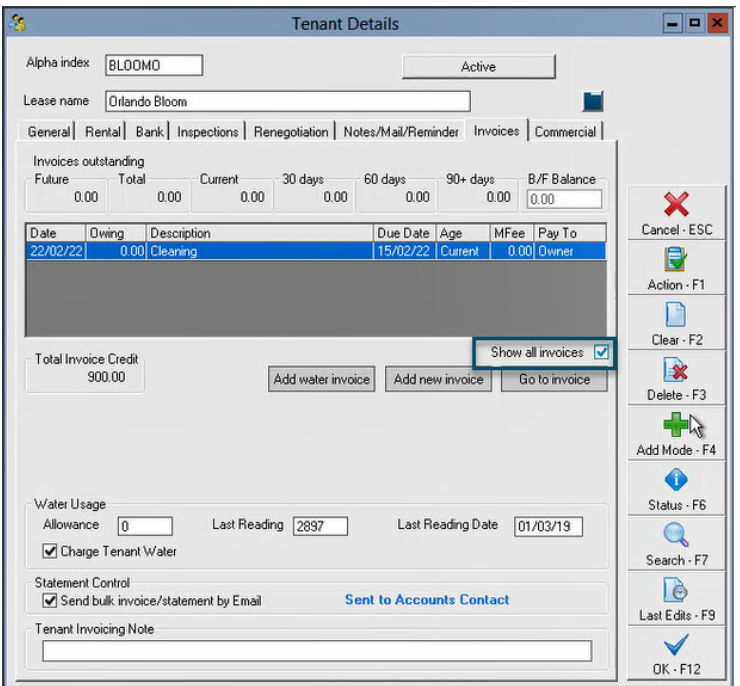

Upon opening the invoice, you will have the options to print or email the paid invoice (Consent for electronic service of notices rules still apply for email option). The 'print as copy' option is also available on paid invoices. When this option is selected the word 'COPY' will display on the invoice. Select the option(s) and click OK.

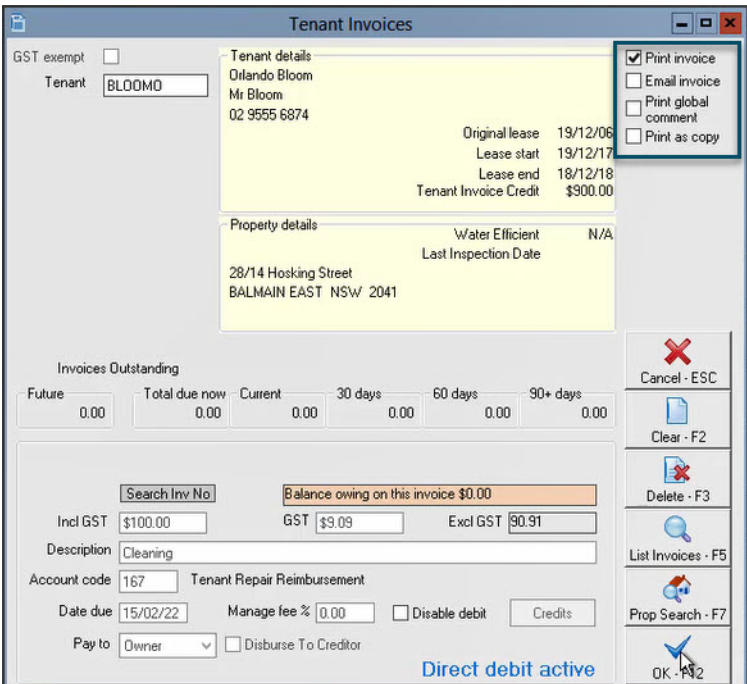

Note: If the tenant holds a balance of tenant invoice credit a prompt will appear asking if you would like to assign any tenant invoice credit to this invoice. Click No to continue. We will work to remove that prompt as the invoice has been paid.

## <span id="page-5-0"></span>Direct Deposit details on Tenant Invoice/Statements

You now have the option to display direct deposit details on your tenant invoices and statements.

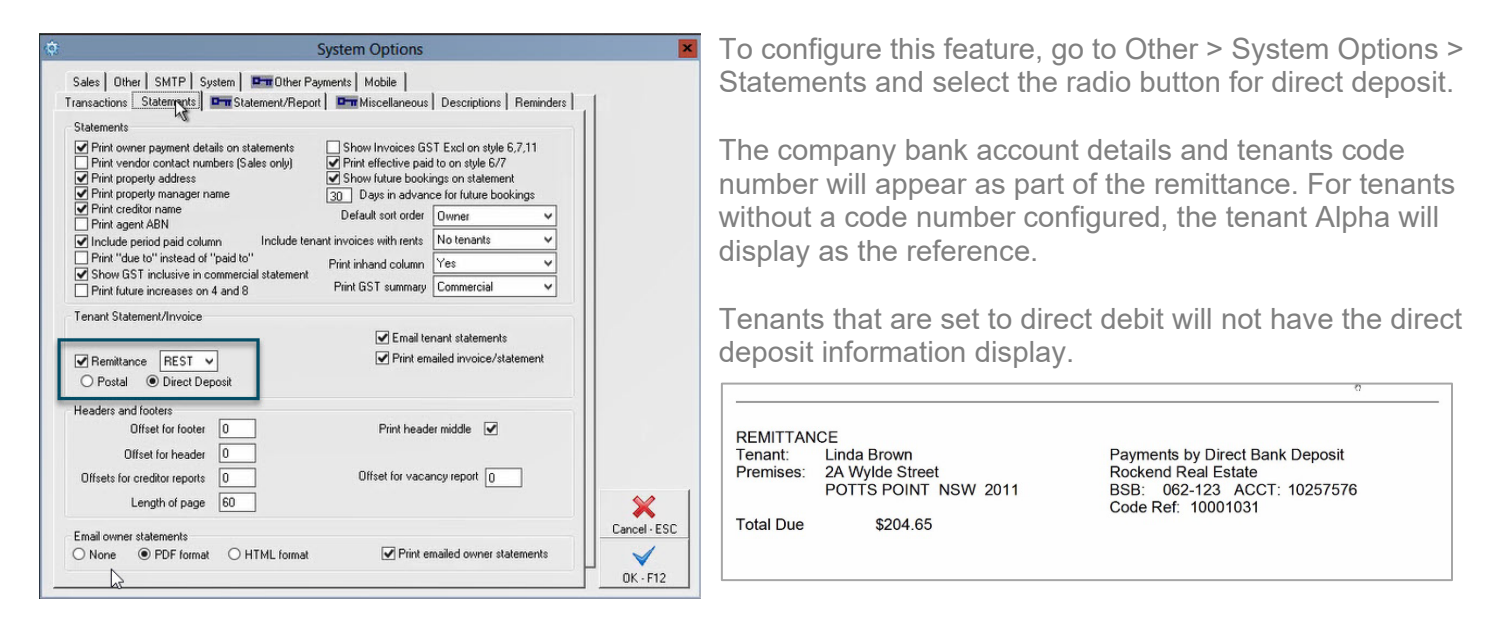

## <span id="page-5-1"></span>REI Forms Live | Landlord Acknowledgement

The template for Landlord Acknowledgement is now available via the REI Forms integration.

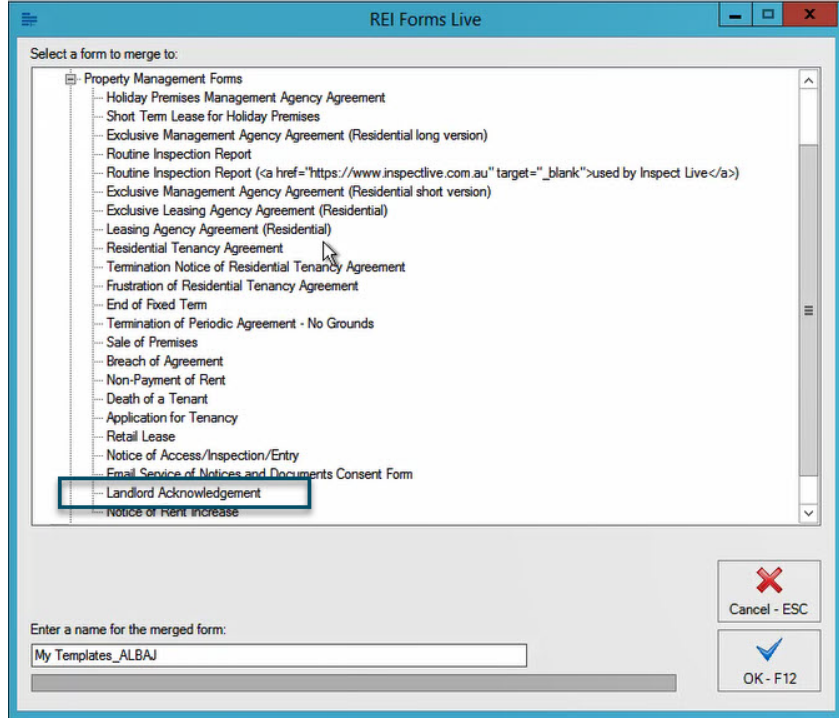

## <span id="page-6-0"></span>Web Advertising | realestate.com.au

Realestate.com.au have made a change to their advertising services and will only accept advertising uploads via API. Rest Professional now supports API advertising uploads alongside the current XML format.

Realestate.com.au have advised this service changes at the end of March, however have allowed a grace period for clients to upgrade (at this stage end of May – to be reviewed).

## <span id="page-6-1"></span>Holiday Bookings warning when editing or removing sundry items with receipts

A warning will now appear when editing or removing a sundry item from the sundry grid of a holiday booking.

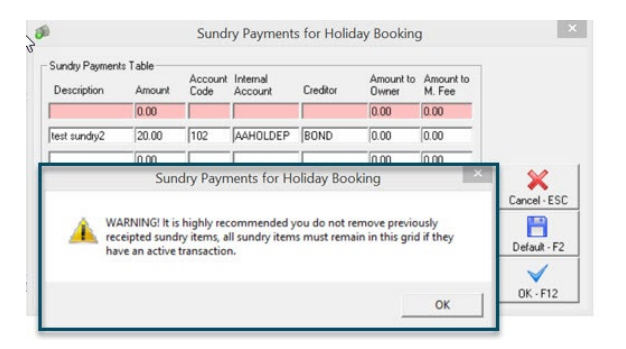

### <span id="page-6-2"></span>Update to Westpac Corporate Online download file specifications

The download specifications for Westpac Corporate Online has been updated to recognise and process new transaction codes 070, 886 and 887

#### <span id="page-6-3"></span>Update to CBA download file specifications

The download specifications for CBA have been updated to recognise and process new transaction codes 010 and 063

#### <span id="page-6-4"></span>SMS merge fields

A new merge field has been added to SMS for 'Total current rent arrears'. When creating a new SMS template from Other > Print letters/mail merge & output is selected as SMS, the merge field 'TotCurrentRentArrears' is now available.

#### <span id="page-6-5"></span>SMTP password character limit

The SMTP password character limit has been increased to 60 characters to allow for customers using SMTP providers with API keys (SMTP passwords) that are up to 60 characters long.

## <span id="page-7-0"></span>Barcode Creditor Disbursements DEFT Strata Levy Surcharge

When using Barcode Creditor Disbursements the \$2.75 DEFT surcharge for Strata levy invoices has been removed.

#### <span id="page-7-1"></span>Remove allocate tenant invoice credit prompt on paid invoices

When viewing, printing or emailing tenant invoices, users will no longer be prompted to apply invoice credit where a tenant invoice has been paid and the tenant holds invoice credit.

#### <span id="page-7-2"></span>Other items fixed in this release

REI Forms Integration: After an update to REI Forms (REIWA), some users experienced a blank screen when trying to initiate a new REI Form via Mail Merge. This has been resolved.

Direct Debits: An issue was identified where users would see the Direct Debit Active notation on the bank tab in the tenant profile if the tenant is not activated for Direct Debits. This has been resolved.

Allocating Tenant Invoice Credit: In some instances, A tenant invoice owing amount could become a negative when applying other transactions, the same time as a credit. This issue has been resolved.

Receipt Reversal: A change has been implemented so that a receipt linked to a removed rental column cannot be reversed.

Property Maintenance Job Prompt: The prompt stating "The updates have been saved" has been updated from a 'warning' prompt to an 'information' prompt and grammar has been corrected.

Brand update: Email address updated on Data Connection Wizard to [APACSales@mrisoftware.com](mailto:APACSales@mrisoftware.com)

REI Forms: An issue where a user with REI Forms live configured was not getting prompted to put this into document management, has been resolved.

Reminders report: An issue when incorrect totals were displayed when using the back arrow on the reminders report, has been fixed.

RP Export: was failing with an invalid procedure call when exporting in a text file format. This has been resolved.

## Rest Professional 20.0.04 Point Release

Rest Professional Version 20.0.04 was released 20 July 2022 for the following updates

#### Display Direct Deposit Details on Tenant Invoices/Statements

An issue where the new Direct Deposit details were not appearing on Water Usage Invoices has been resolved.

Tenant Invoices and Water Usage Invoices for Commercial Tenants now display the new Direct Deposit Details (this does not include the invoices/statements found under Commercial Reports for Advanced Commercial users)

#### Google Maps Display

An issue when using the google maps pin within a property or sales card has been resolved. This was caused by Internet Explorer no longer being a supported web browser. Now when a user clicks on the google maps pin, the map will load in a new web page based on the users default web browser.

#### Internal Owner Accounts

Users can no longer alter the payment method for Internal Owner Accounts AACREDITOR and AAINVCRED. These internal owner accounts are used to transition funds within Rest Professional and default to the Carried Forward payment method. If a user attempts to change the payment method to Cheque or Auto Deposit EFT, a pop will display "AACREDITOR/AAINVCRED must have a payment method of Carried Forward" and will not be able to save the change.

#### Sales Invoice and Statement Mailing Address Alignment

The mailing address alignment on the Vendor Invoice and Sales Statements have been altered so that they can be seen when using a standard window envelope.

#### Tenant Invoice prompts for electronic consent when print only is selected

An issue has was identified when a user selected to print a Tenant Invoice, and the tenant had not consented for electronic notices they would incorrectly be prompted about electronic consent when the user was not emailing the invoice. This has been resolved and the prompt will no longer appear when print only is selected.

#### Unlock Code prompt wording change

If a user is prompted to enter an unlock code to access their database, the wording has been updated to direct the user to contact our Support Team, who will obtain the unlock code for them.

## Rest Professional 20.0.05 Point Release

Rest Professional Version 20.0.05 was released 22 November 2022 for the following updates

#### Regular Payments Report

A new Property Report has been added and can be accessed under Reports > Property > Regular Payments. This report collates all the saved creditor information and reference numbers found in the Regular Payments tab on your Property Card. This may be run for all properties, a range of properties or selected properties.

#### Realestate.com.au Wed Advertising Configuration

An issue was identified with the new API advertising service where a small number of clients had the checkbox to "exclude path location from property images" in the configuration unselected, resulting in upload errors.

Having this checkbox selected resolves this issue however now, when upgrading to v20.0.05, this checkbox will tick by default and will be unable to be changed.

#### RockendSMS and REI Forms Cut, Copy and Paste right-click options

An issue where the options to cut, copy or paste using the right-click on your mouse appeared blank has now been resolved.

#### Updated Realestate.co.nz Suburb list

The suburb list for realestate.co.nz advertising has been updated to include the latest changes.

#### Files Update and Documents Folders

The Files Update process no longer queries the Documents Folder. This will minimize the time it takes to complete the Files Update.

#### System Recovery Files

In some instances, when running a system recovery, antivirus software and/or network restrictions were blocking temporary files that are created in the Data folder as part of this process. These files have been renamed to avoid this conflict.